## Steps to complete Health Screening prior to in-person

instruction Screening must be complete by 8:00 am

## 1. Go to: <u>www.sayrevillek12.net</u>.

2. On the right-hand side find the **Quick Links** section (blue).

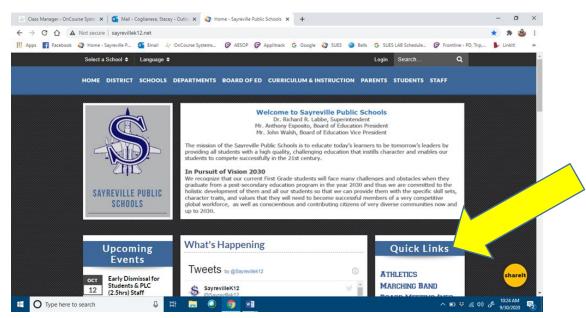

3. Scroll down in Quick Links to Parent Portal

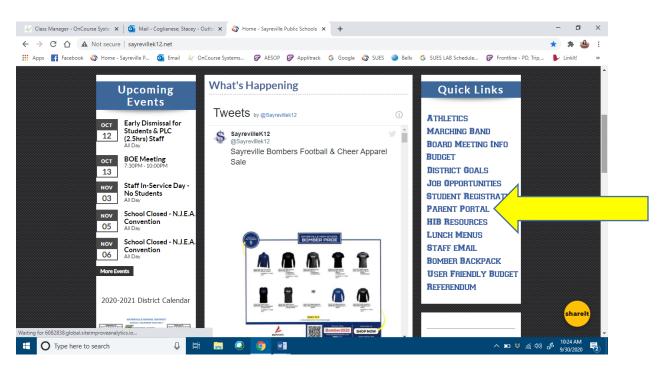

- 4. Type in your username and password.
  - a. You may want to click on the "remember me" so that you don't have to type in your username and password each day.
  - b. If you need assistance with your username and password, please <u>email</u> parent.portal@sayrevillek12.net

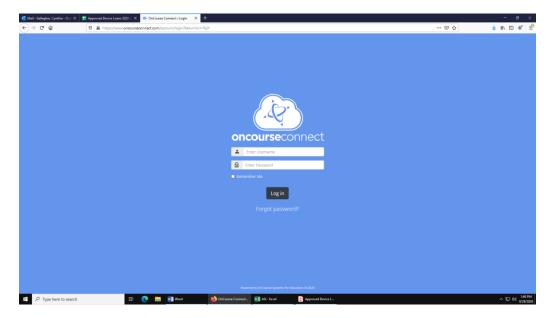

5. The Health Questionnaire will appear as soon as you log in. Carefully read the statements and ONLY CLICK on statements that apply for your child, except for the last box. You must click on the last box. Make sure to hit SUBMIT at the bottom. You cannot skip this questionnaire if your child will be coming to school for in-person instruction. You will receive notification of clearance (green) or not (red).

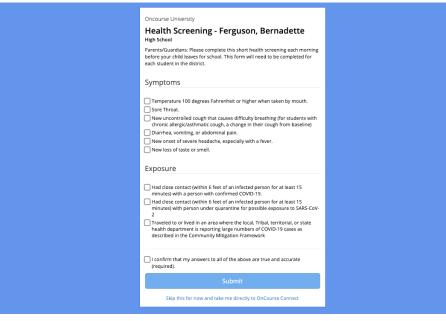

Thank you for taking the time to complete this questionnaire prior to your child coming to school each day.